## 知 云学堂管理平台升级后课程模板无法安装软件的问题

[H3Cloud](https://zhiliao.h3c.com/questions/catesDis/778) Class [虚拟机模板](https://zhiliao.h3c.com/questions/catesDis/465) **[吴雨农](https://zhiliao.h3c.com/user/other/170)** 2018-06-28 发表

## 组网及说明 云学堂常规组网

问题描述

某局点购买并安装使用了我司的云学堂产品,在使用了很长一段时间后,由于版本过老,现场对云学 堂软件环境进行了升级操作。之后打算更新课程模板中的软件,但发现点击为课程模板安装软件时, 管理平台却报错"课程虚拟机启动失败。错误详细:cannot read header '/opt/doc/share/share.i mg' Input/output error".

如下图,点击课程模板准备安装软件,管理平台弹出报错信息,无法正常进行安装:

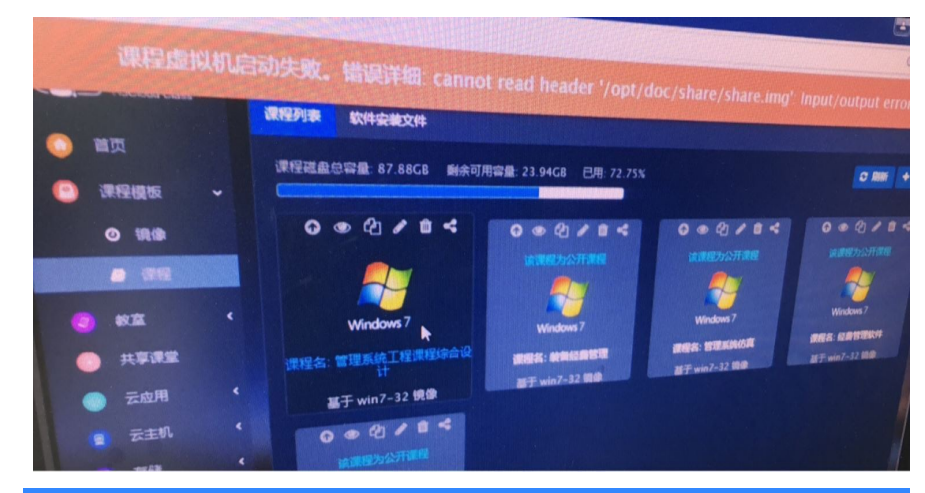

## 过程分析

现场这个问题现象发生在云学堂产品版本升级后,是升级脚本在执行升级的过程中执行不完全导致的 ,属于小概率事件。

## 解决方法

根据之前分析所找到的问题原因,要解决此问题,只需要在装有云学堂管理平台的云主机后台再次执 行升级脚本覆盖升级即可:

使用Xshell或SSH工具连接到云主机的后台,执行"./h3class-installer-version.bin –u"升级脚本再 次进行升级操作:

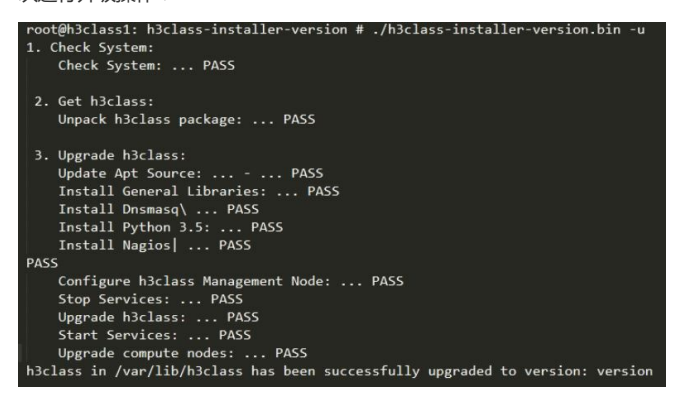